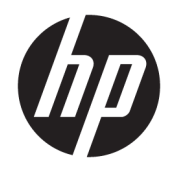

硬件参考指南

HP Elite Slice

© Copyright 2016 HP Development Company, L.P.

本文档中包含的信息如有变更,恕不另 行通知。HP 产品与服务的仅有保修已 在这些产品与服务随附的书面保修声明 中阐明。本网站中的任何信息均不应被 视为构成额外保修。HP 不为本网站中 包含的技术或编辑错误或者疏忽承担责 任。

第1版: 2016年6月

文档部件号:900063-AA1

#### **产品通知**

本指南介绍大多数型号共有的功能。您 的计算机上可能未提供某些功能。

#### **软件条款**

如果安装、复制、下载或以其他方式使 用此电脑上预安装的任何软件产品,即 表明您同意受 HP 最终用户许可协议 (EULA) 条款的约束。如果您不接受这些 许可条款,唯一的补救办法是在 14 天 内将全部产品(硬件和软件)原封不动 地退回购买处,并依据经销商的退款政 策获得退款。

有关任何其他信息或申请笔记本计算机 的全额退款,请联系您的经销商。

## **关于本手册**

本指南提供了有关升级 HP Elite Slice 的基本信息。

- **警告!**以这种方式出现的文字表示如果不按照指示操作,可能会造成人身伤害或带来生命危险。
- **注意:**以这种方式出现的文字表示如果不按照指示操作,可能会损坏设备或丢失信息。
- **注:**以这种方式出现的文字提供重要的补充信息。

### iv 关于本手册

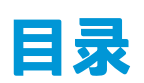

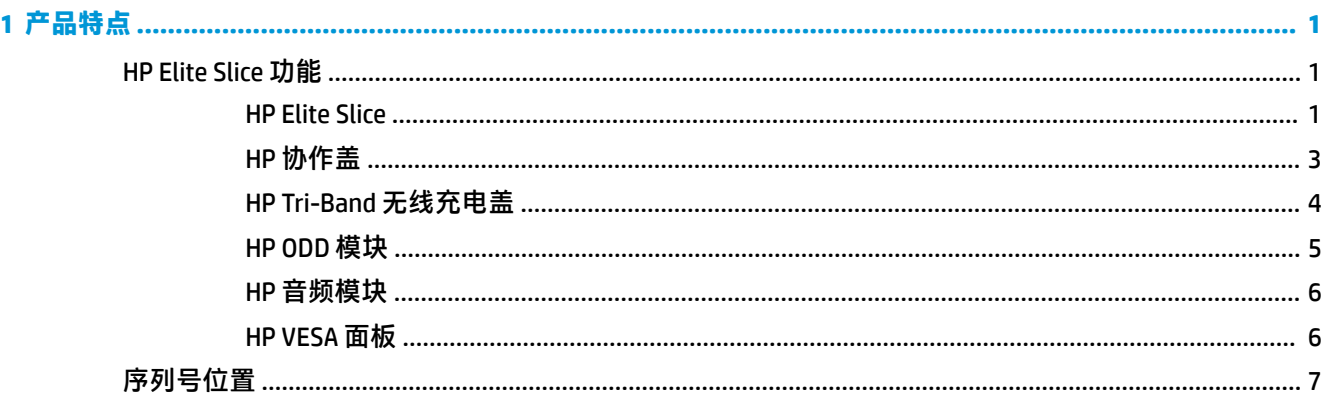

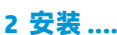

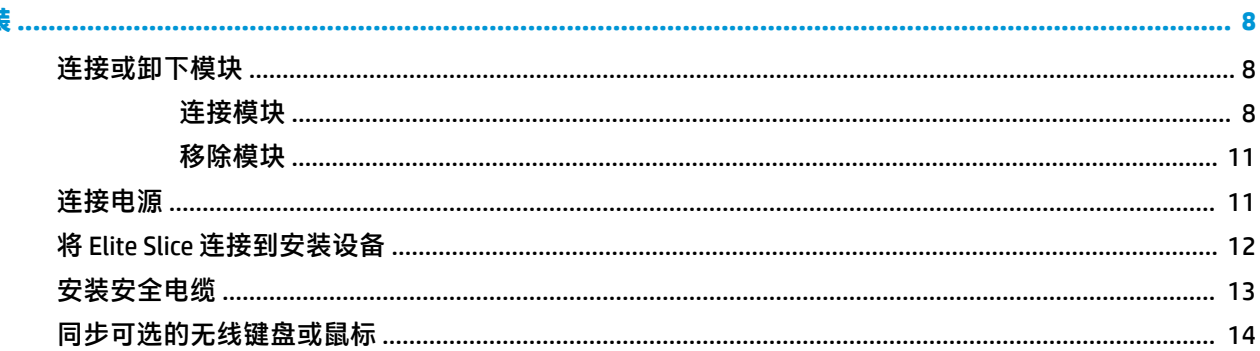

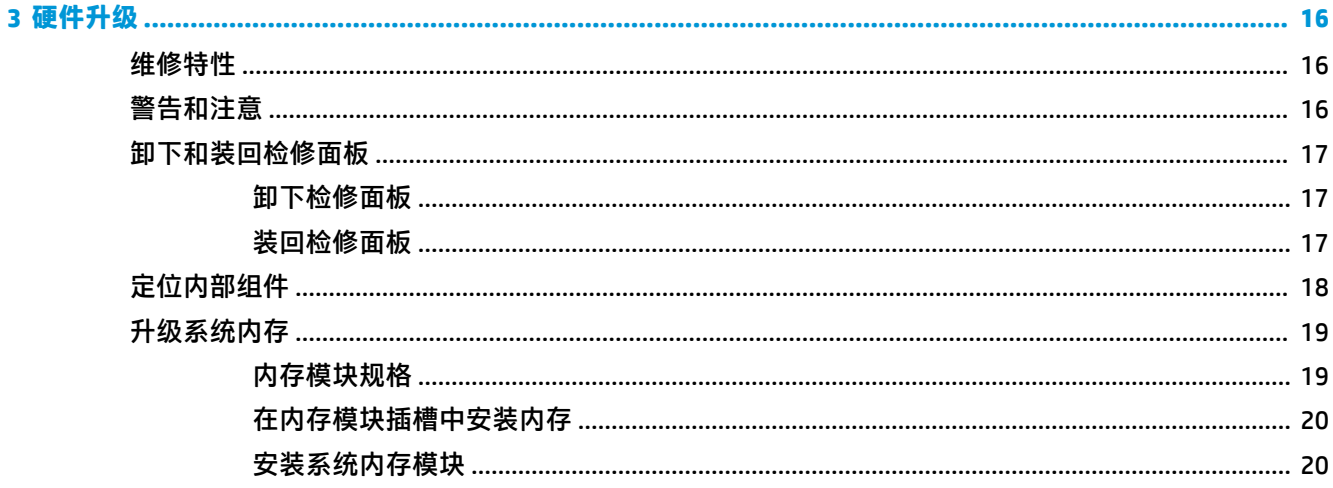

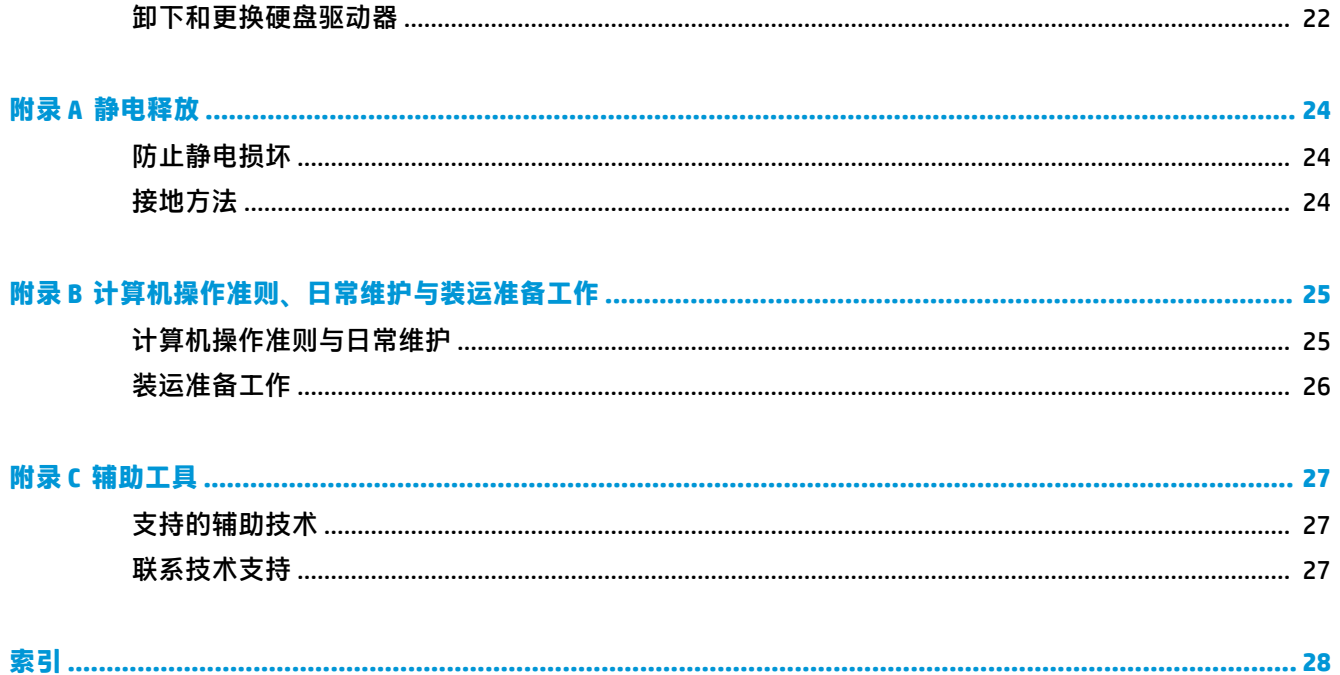

# <span id="page-6-0"></span>**1 产品特点**

# **HP Elite Slice 功能**

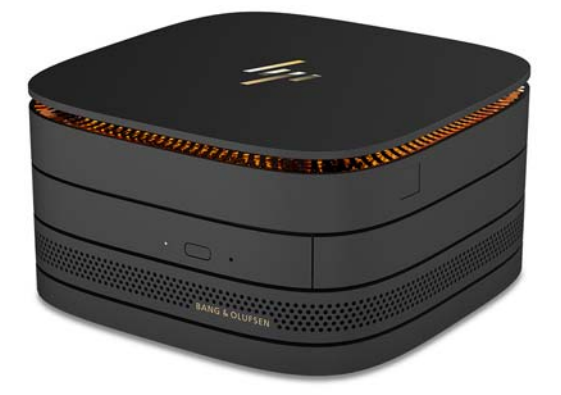

## **HP Elite Slice**

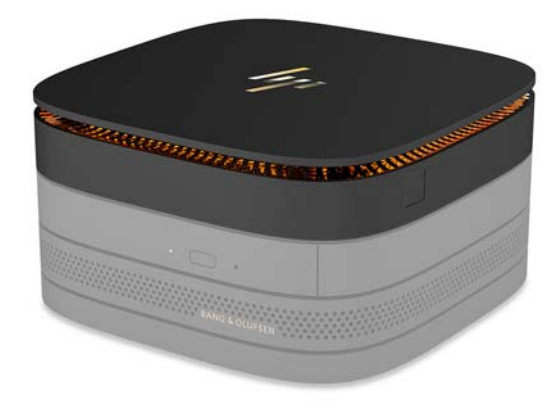

Elite Slice 是基础模块, 是唯一的关键模块。Elite Slice 配有可选的全指纹识别器: 该识别器要求手指按 在上面才能进行识别,不可仅将手指刷过识别器。相较于支持刷手指的识别器,此款识别器的准确度 更高。

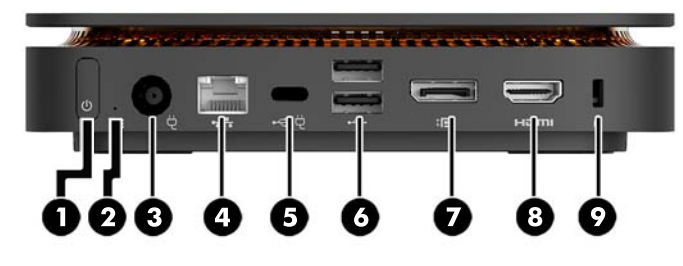

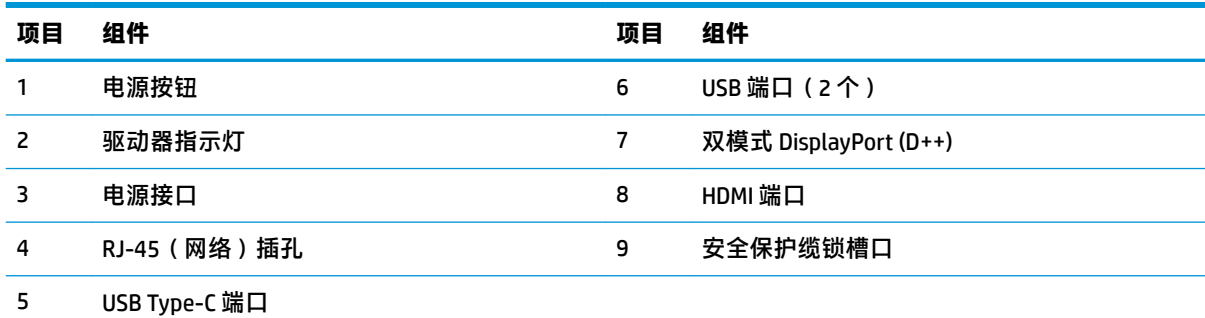

60 W 输入, DisplayPort

15 W 输出

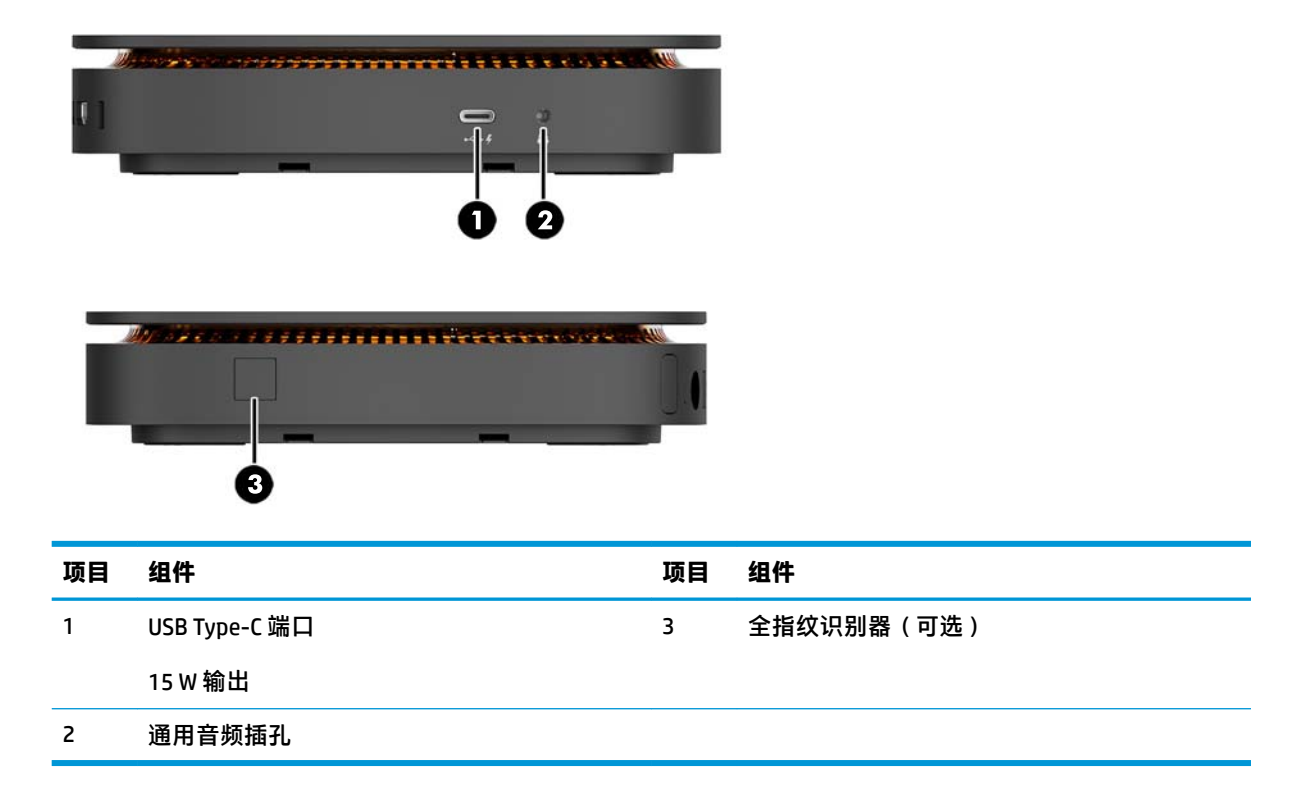

<span id="page-8-0"></span>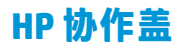

可以为 Elite Slice 订购可选的 HP 协作盖。此协作盖提供电容式触控按钮,可提供电话会议所需的无线通 信。此协作盖上没有扬声器或麦克风。扬声器和麦克风属于 HP 音频模块,需单独购买。

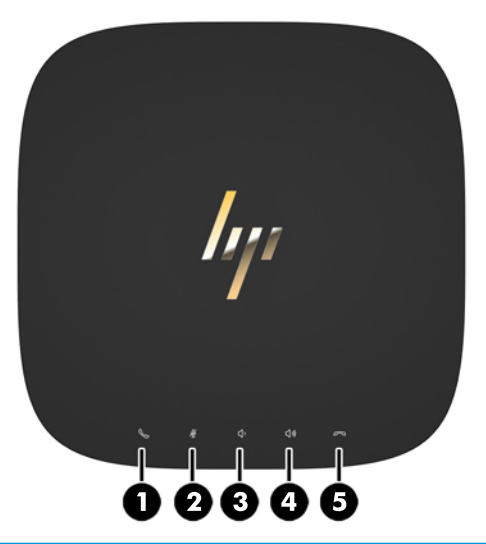

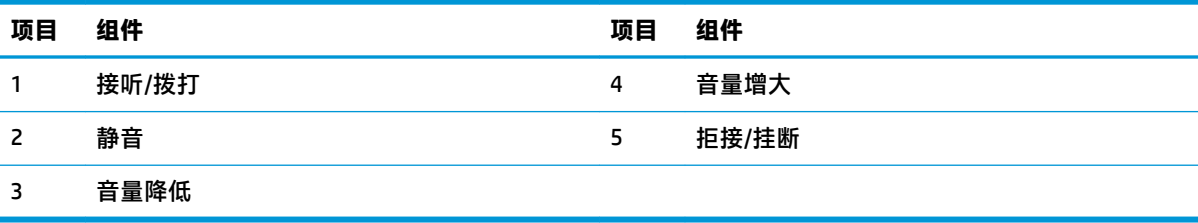

## <span id="page-9-0"></span>**HP Tri-Band 无线充电盖**

可以为 Elite Slice 订购可选的 HP Tri-Band 无线充电盖。此充电盖提供一个无线充电区域给兼容的无线充 电设备。支持三个行业标准充电技术︰ Qi、PMA 和 A4WP。

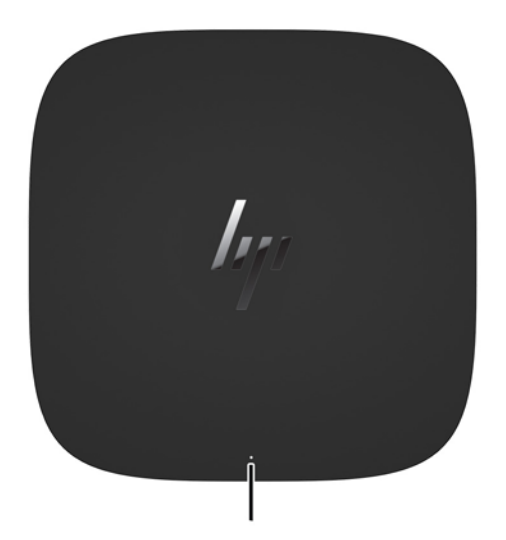

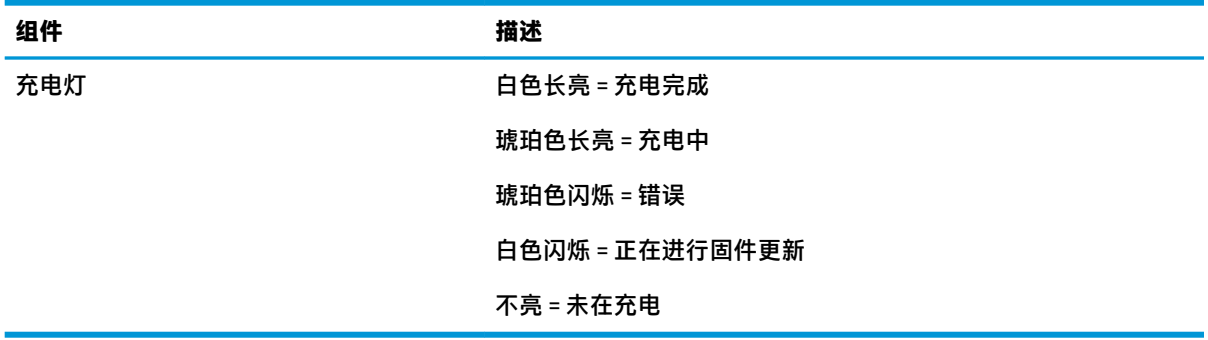

<span id="page-10-0"></span>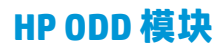

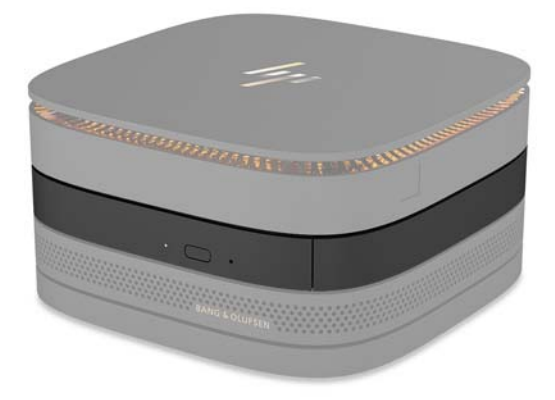

可选的 HP ODD 模块提供了光驱功能。Elite Slice 配置中可能可以添加额外的光驱模块,具体取决于电源 和有源模块的总数。有关详细信息,请参阅第 8 [页的连接或卸下模块。](#page-13-0)

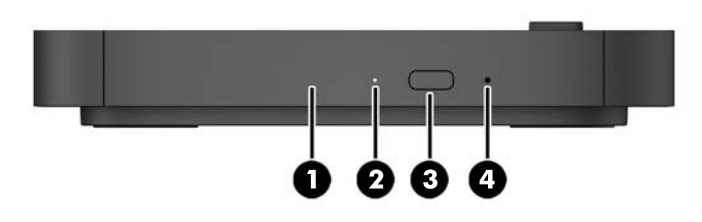

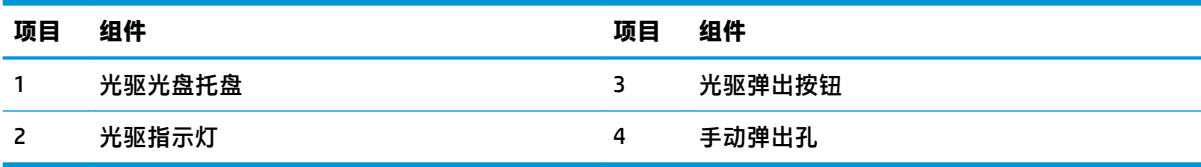

<span id="page-11-0"></span>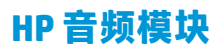

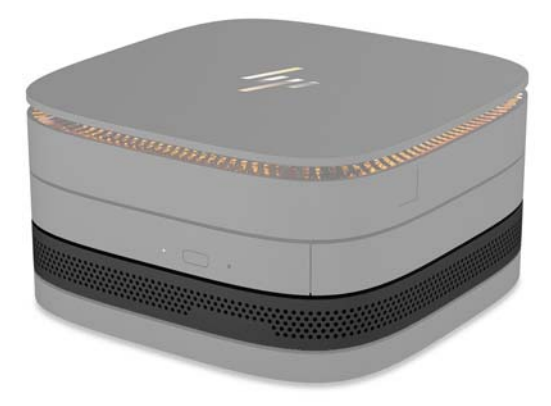

可选 HP 音频模块配有增强型音响系统。此音频模块提供扬声器和麦克风,用于支持协作盖的功能。

## **HP VESA 面板**

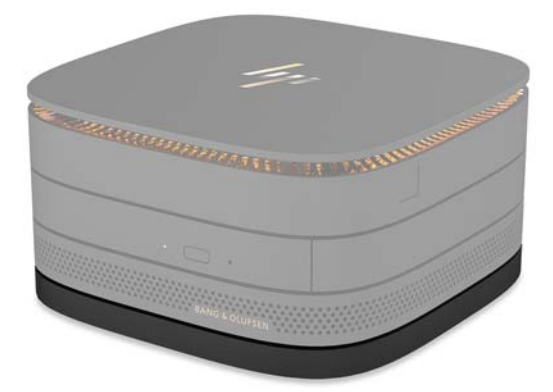

HP VESA 面板使 Elite Slice 组件可以安装在显示器、墙壁或办公桌上。

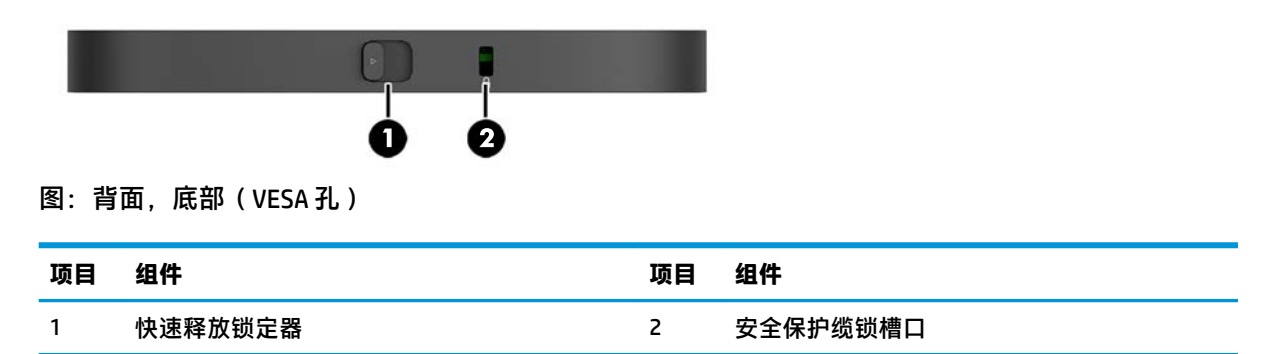

<span id="page-12-0"></span>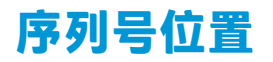

每台电脑都有一个唯一的序列号和产品 ID 号,它们都用激光蚀刻于 Elite Slice 的底部。箱子内有这些标 签的副本。联系客户支持寻求帮助时,应准备好提供这些号码。

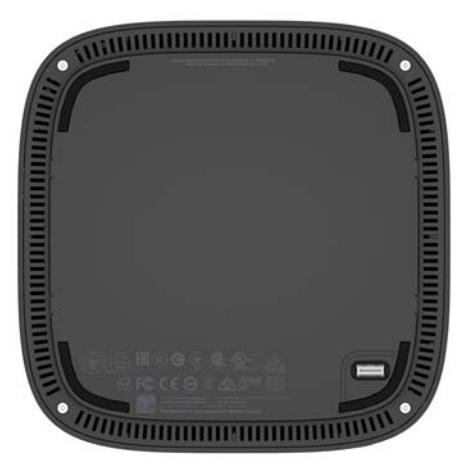

# <span id="page-13-0"></span>**2 安装**

## **连接或卸下模块**

Elite Slice 可以连接以下三种类型的模块︰ 光驱模块、音频模块和 VESA 面板。这些模块应按以下顺序连 接到基础模块:

- HP ODD 模块
- HP 音频模块
- HP VESA 面板

光驱模块和音频模块是有源模块。Elite Slice 只能连接一个音频模块。但取决于交流电源适配器,您可 能可以连接多个光驱模块。

- $\overline{\mathbb{B}}$  注:检查交流电源适配器上的标签,确认它所提供的功率。
	- 一个 90 W 的交流电源适配器(HP Tri-Band 无线充电盖发货随附的)允许 Elite Slice 连接最多四个 有源模块:
		- 最多三个光驱模块和一个音频模块

– 或 –

- 最多四个光驱模块(不连接音频模块)
- 一个 65 W 的交流电源适配器允许 Elite Slice 连接最多两个有源模块:
	- 一个光驱模块和一个音频模块
	- 或 –
	- 最多两个光驱模块(不连接音频模块)

### **连接模块**

**注意:**在连接模块之前,关闭 Elite Slice 并断开所有电源。

不可"热插入"或"热插拔"模块。

- **1.** 如果连接了安全保护缆锁,先将它移除或断开连接。
- **2.** 移除所有可移动介质,如 USB 闪存驱动器。
- 3. 通过操作系统正常关闭 Elite Slice,然后关闭所有外接设备。

#### 8 第 2 章 安装

- **4.** 从 Elite Slice 上拔下电源线,并断开所有外接设备。
- 5. 如果连接了 VESA 面板,将快速释放锁定器滑动到解锁的位置,然后取下 VESA 面板。
- **6.** 将 Elite Slice 底部的模块连接端口与另一个模块上的模块扩展连接器对齐,然后用力将 Elite Slice 向 下按。

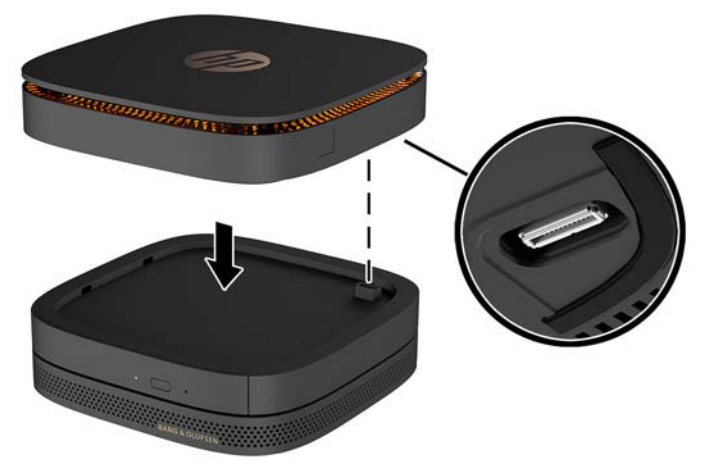

当您听到轻轻的咔嗒一声时,即表示模块已锁定到位。每个模块均锁定到位,且遮住了上方模块 的释放锁定器。

重复这一操作直到所有模块均已成功连接。

**7.** 将 VESA 面板上的快速释放锁定器 (1) 滑到解锁位置。将已连接的模块在 VESA 面板上方对准。

VESA 面板没有模块扩展连接器。确保 Elite Slice 的端口和 VESA 面板的快速释放锁定器及安全保护 缆锁插槽位于同一侧。

**8.** 将模块 (2) 向下按在 VESA 面板上。

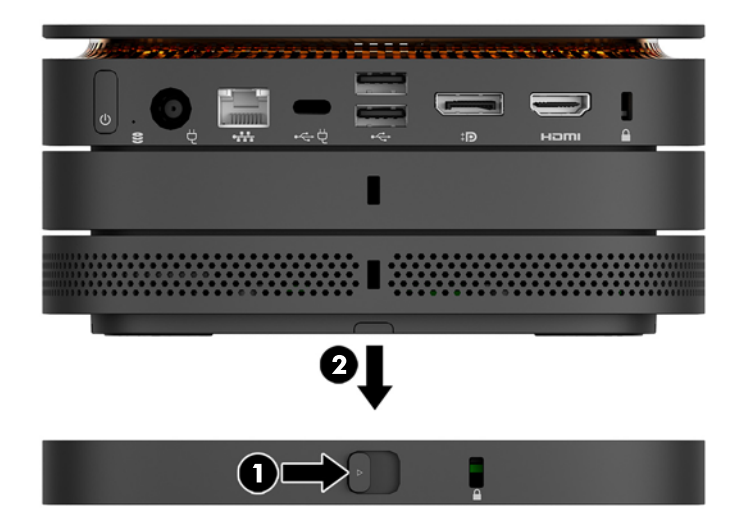

- **9.** 将 VESA 面板背面的快速释放锁定器滑到锁定位置,将所有模块全部锁定。
	- **注意:**VESA 面板中有四个卡舌。当您将 Elite Slice 配置正确放置在 VESA 面板上,并将快速释放锁 定器滑到锁定位置时,这四个卡舌会将 VESA 面板锁定在 Elite Slice 组件上。如果 VESA 面板的位置 不对,则无法将快速释放锁定器移至锁定位置,而模块也因此无法锁定。

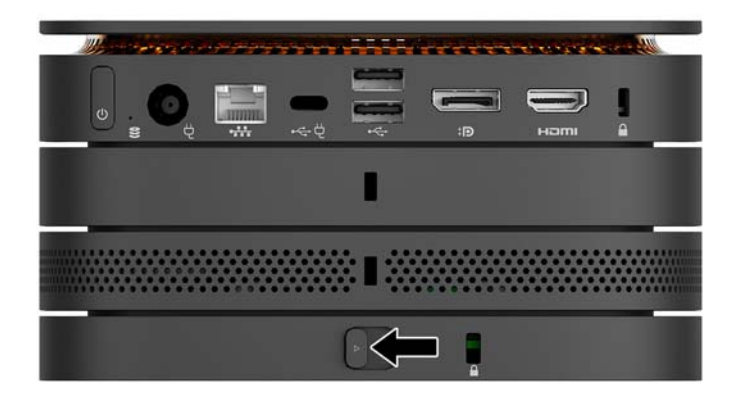

- **10.** 将安全保护缆锁安装到 VESA 面板的安全保护缆锁插槽中,以防止快速释放锁定器被解锁并因此造 成模块的分离。
- **注:**安全保护缆锁只能作为一种防范措施,并不能防止电脑遭到不当处理或失窃。

<span id="page-16-0"></span>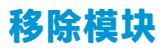

**注意:**在移除模块之前,先关闭 Elite Slice 并断开所有电源。

不可"热插入"或"热插拔"模块。

一次只能移除一个模块,而且要从底部开始。 移除底下的模块后,上方模块的释放锁定器就会显露出 来。

- 1. 如果连接了安全保护缆锁,先将它移除或断开连接。
- 2. 移除所有可移动介质,如 USB 闪存驱动器。
- 3. 通过操作系统正常关闭 Elite Slice,然后关闭所有外接设备。
- **4.** 从 Elite Slice 上拔下电源线,并断开所有外接设备。
- 5. 如果连接了 VESA 面板,将 VESA 面板背面的快速释放锁定器滑动到解锁位置,然后从 VESA 面板上 拿起上面的模块组。
- **6.** 要移除多余的模块,从底部开始,按下每个模块底部的释放锁定器 (1) 直到它与上方模块 (2) 之间 断开连接。

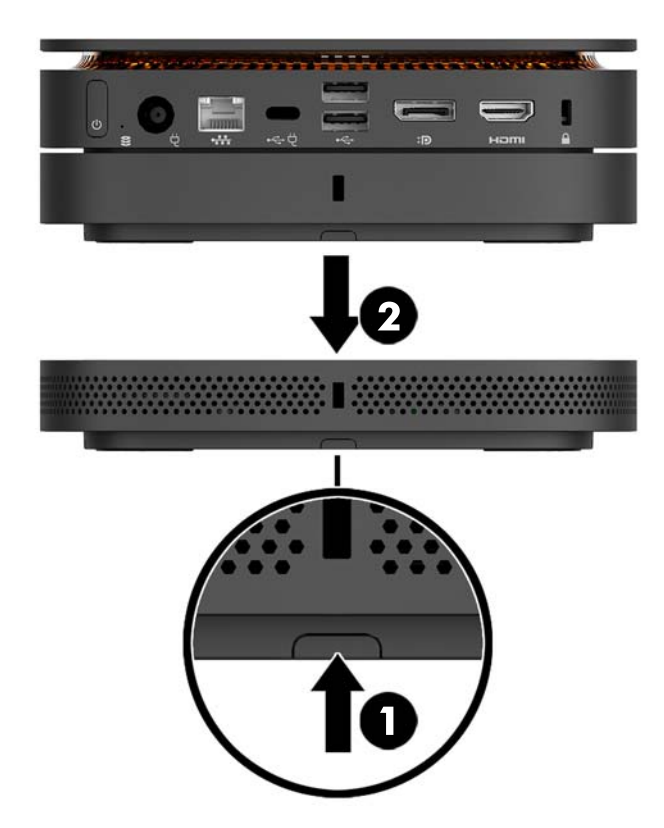

## **连接电源**

Elite Slice 可以连接到 HP 显示器上的有源端口,或者连接到使用 Elite Slice 随附 HP 适配器的交流电源插 座。来自非 HP 产品的电源将被拒绝。

 $\overline{\mathbb{B}}$  注:在某些电源负载的情况下,部分 USB 端口可能会被暂时禁用,以满足产品安全规定的要求。

<span id="page-17-0"></span>要连接到交流电源插座,请执行以下操作:

**1.** 将电源线连接到交流电源适配器和交流电源插座上。

 $\bar{\mathbb{D}}$  切记:在将 Elite Slice 连接到交流电源插座时, 必须使用 Elite Slice 随附的 HP 适配器。

**2.** 将交流电源适配器连接到 Elite Slice 背面的电源接口。

如果您的 HP 显示器上有一个充电端口可提供至少 60 W 的电源,您也可以不将 Elite Slice 连接到交流电 源插座,而直接将它连接到该显示器。

**1.** 断开 Slice 与交流电源的连接。

**注:**如果 Elite Slice 同时连接了一个有源端口和一个交流电源插座,Elite Slice 会使用交流电源。

- **2.** 将 US Type-C 电缆(需单独购买)的一端连接到 Elite Slice 后面的 USB Type-C 端口。
- **3.** 将该电缆的另一端连接到 HP 显示器上的充电端口。

## **将 Elite Slice 连接到安装设备**

如果连接了 VESA 面板,则 Elite Slice 可以连接到显示器、墙壁或办公桌上,安装位置可取以下其中之一

● 垂直

 $\ddot{\phantom{a}}$ 

水平,所有线缆都连接到计算机的背面并向下悬挂

要安装 Elite Slice, 请执行以下操作:

- **1.** 连接除 VESA 面板之外的所有模块。
- **2.** 使用 VESA 面板附带的的四颗螺钉将 VESA 面板安装到显示器或其他表面上。

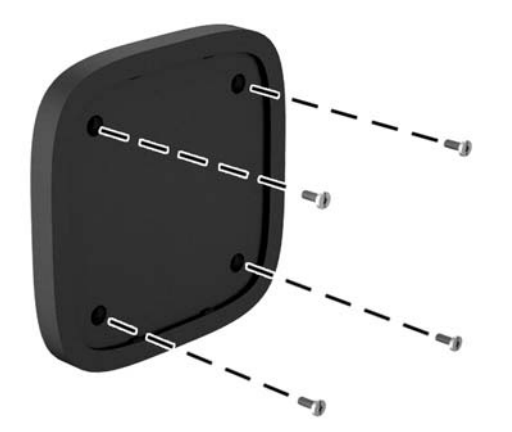

如果 Elite Slice 采用水平安装,请正确放置 VESA 面板,确保快速释放锁定器朝下。接口连接的所 有线缆和电缆应都向下悬挂。

**3.** 小心地将模块连接到 VESA 面板上。

<span id="page-18-0"></span>**4.** 将 VESA 面板背面的快速释放锁定器滑到锁定位置,以将 VESA 面板与其上方模块锁定。

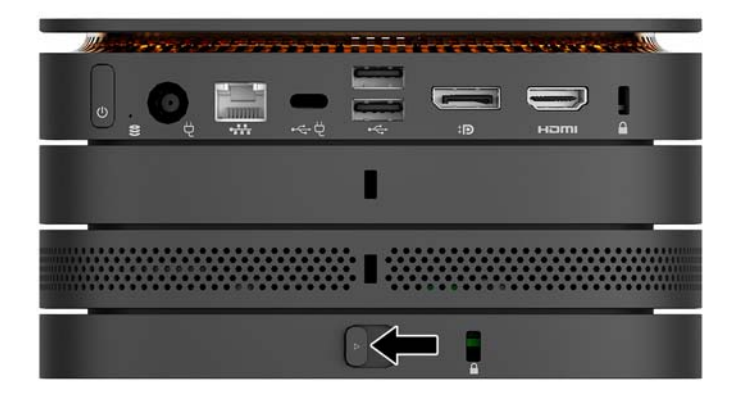

 $\widetilde{\mathbb{B}}$  **注**:HP 强烈建议您连接安全保护缆锁到 VESA 面板背面,以此方式来固定 Elite Slice 组件。这一方 式可防止快速释放锁定器在不必要时移动到解锁位置,从而防止模块的意外分离。

安全保护缆锁只能作为一种防范措施,并不能防止电脑遭到不当处理或失窃。

## **安装安全电缆**

下图显示的 10 mm 超薄缆锁可用于保护电脑。当安装于底部模块时,此缆锁可锁定所有模块。如果安 装了 VESA 面板, 将快速释放锁定器滑到锁定位置, 并安装安全保护缆锁以锁定所有模块。

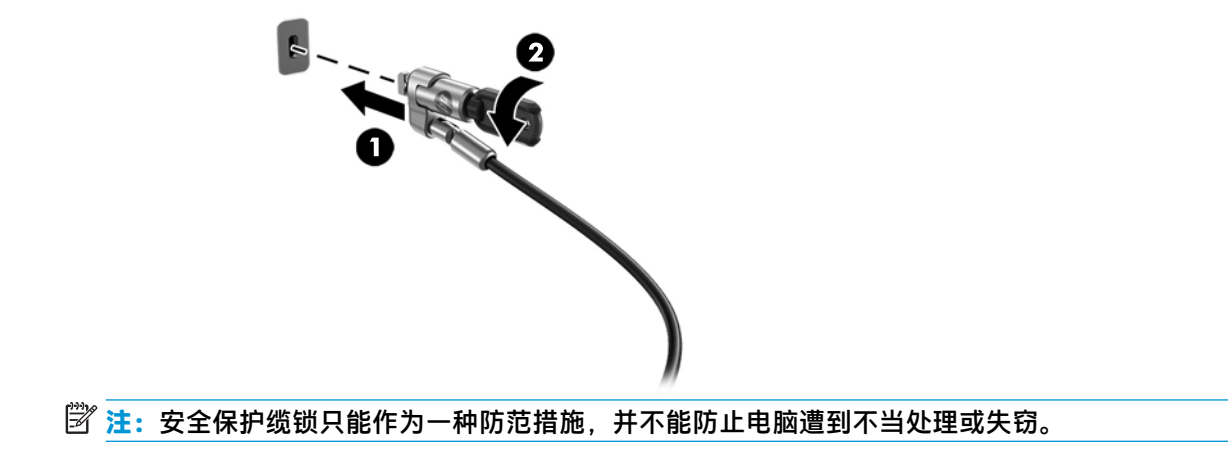

# <span id="page-19-0"></span>**同步可选的无线键盘或鼠标**

键盘和鼠标在出厂时已同步。如果不起作用,则取出并更换电池。如果鼠标和键盘仍无法正常工作, 则执行此步骤以手动重新同步鼠标和键盘对。

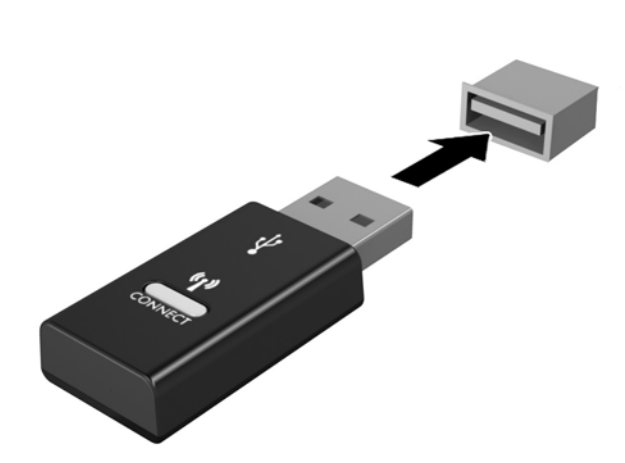

**2.**

**1.**

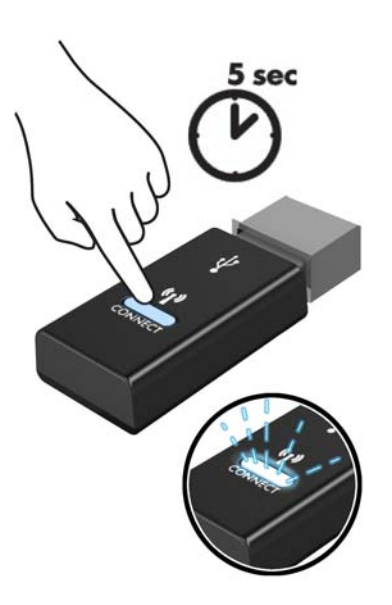

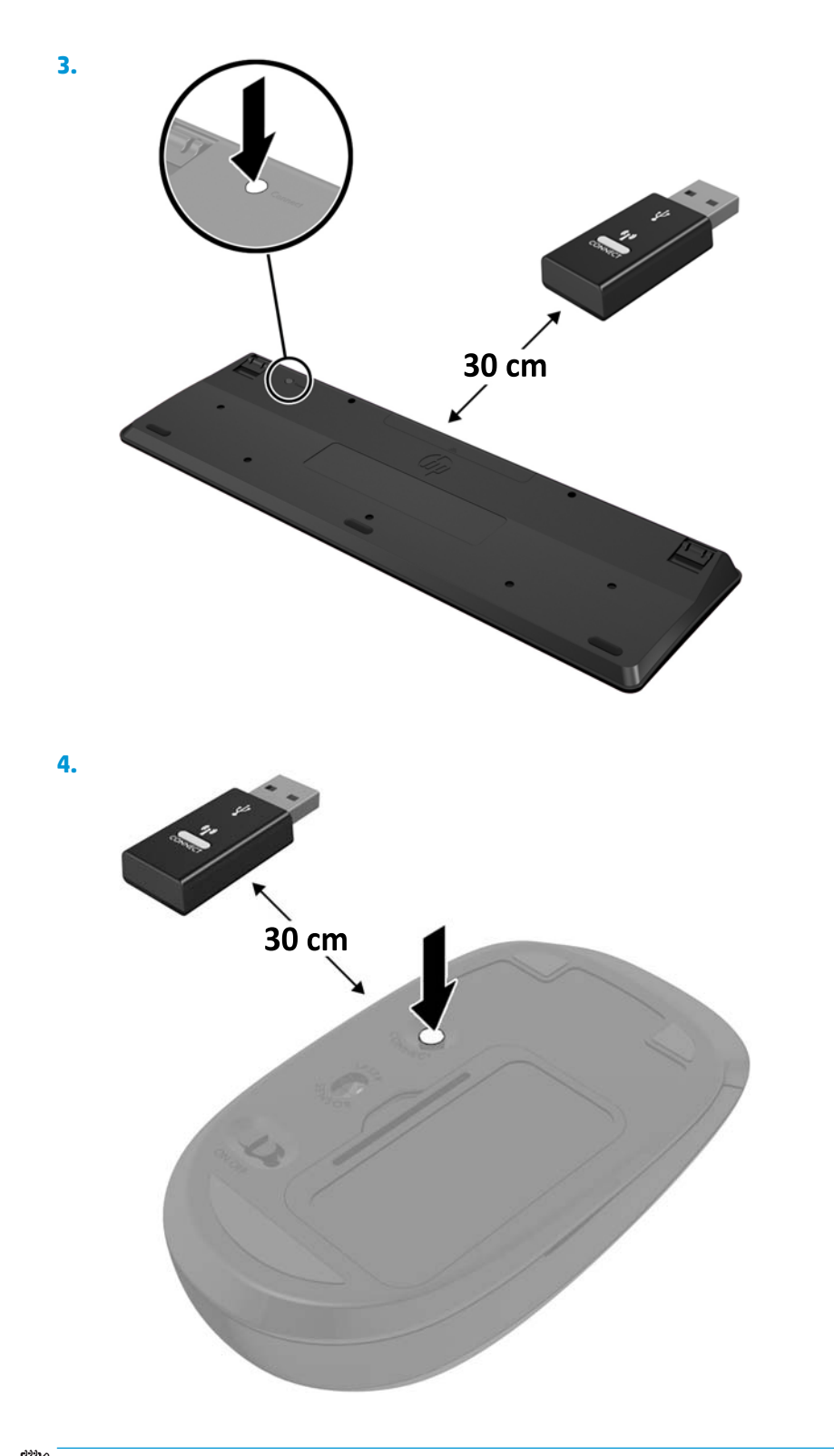

**注:**如果鼠标和键盘仍不起作用,则取出并更换电池。如果鼠标和键盘仍不同步,则再次同步键盘和 鼠标。

# <span id="page-21-0"></span>**3 硬件升级**

## **维修特性**

本计算机具有便于进行升级和维护的特性。

## **警告和注意**

在进行升级之前,请务必认真阅读本指南中所有相应的说明、注意和警告。

**警告!**为减少电击、灼热表面或火灾造成人身伤害的危险,请执行以下操作:

先将电源线从电源插座上断开,然后再卸下外壳。内部有带电和活动部件。

待电脑的内部系统组件冷却后,才可以对其进行操作。

只有在将外壳装回并固定好之后,才能重新给设备上电。

请勿将电信或电话连接器连接到网络接口控制器 (NIC) 插口。

切勿禁用电源线上的接地插头。接地插头可以起到重要的安全保护作用。

请将电源线插入总是容易接触到的接地(连接大地)的交流电源插座。

为降低受到严重伤害的风险,请阅读用户指南附带的《安全与舒适操作指南》。其中介绍了正确的工 作站设置,并且提供了有关提高舒适度和降低伤害风险的姿势和工作习惯的准则。同时还提供了电气 和机械安全信息。该指南可以从 <http://www.hp.com/ergo> 网站上获取。

**注意:**静电可能会损坏计算机或可选设备的电子组件。在开始以下步骤之前,请确保先触摸接地的金 属物体以释放静电。有关详细信息,请参阅第 24 [页的静电释放。](#page-29-0)

计算机接通交流电源后,电压对于主板始终适用。打开计算机外壳之前,必须先断开电源线插头与电 源的连接,以防止对内部组件造成损坏。

# <span id="page-22-0"></span>**卸下和装回检修面板**

## **卸下检修面板**

必须先卸下 Elite Slice 检修面板,才能对硬盘驱动器和系统内存模块进行操作。

**1.** 卸下 Elite Slice 上的其他多余模块。

有关说明,请参阅第 11 [页的移除模块。](#page-16-0)

- **2.** 将电脑以顶部朝下的方式放置在铺有柔软布料的平整表面上,以免电脑遭到划伤或其他损坏。
- **3.** 拧松固定检修面板的四颗紧固螺钉 (1),然后从电脑上提起检修面板 (2)。

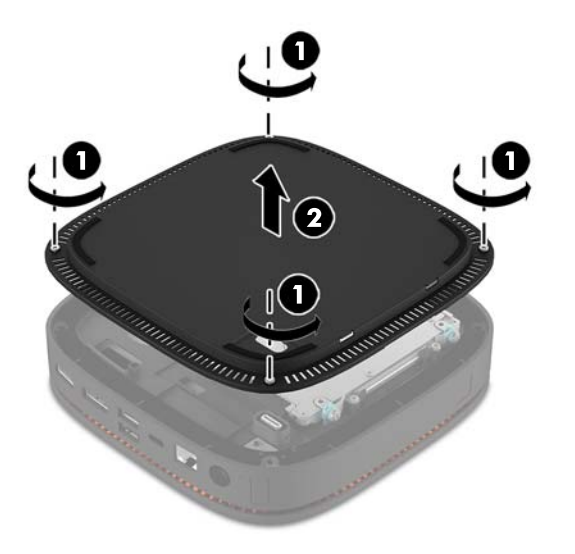

## **装回检修面板**

- **1.** 将电脑以顶部朝下的方式放置在铺有柔软布料的平整表面上。
- 2. 将检修面板 (1) 与电脑对齐,确保可通过检修面板的开口处清楚看见模块连接端口。

<span id="page-23-0"></span>**3.** 拧紧那四颗紧固螺钉 (3),将检修面板固定在电脑上。

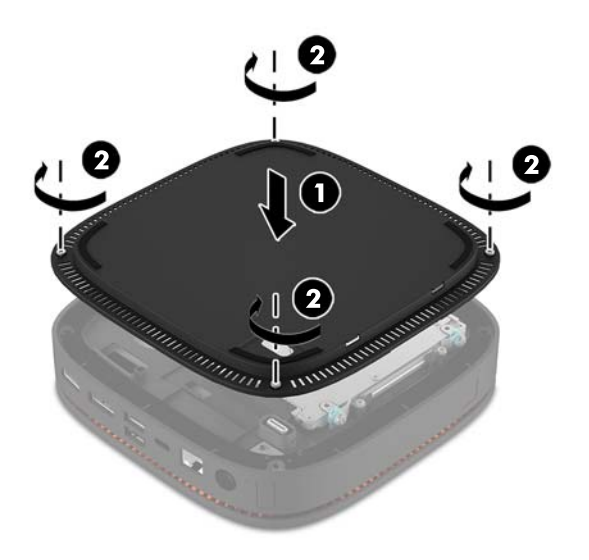

**4.** 重新连接所需的其它模块。 有关说明,请参阅第 8 [页的连接或卸下模块。](#page-13-0)

# **定位内部组件**

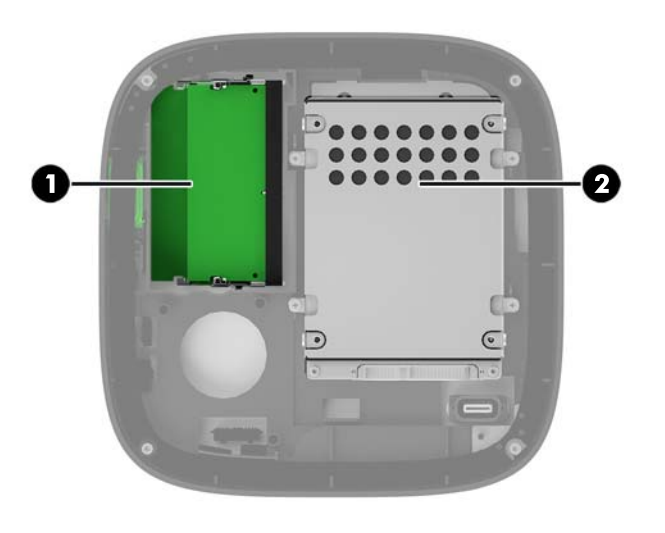

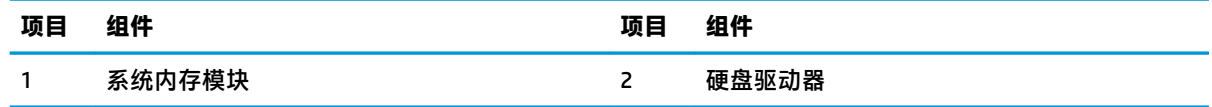

# <span id="page-24-0"></span>**升级系统内存**

主板上的内存模块插槽最多可以插入两个符合行业标准的内存模块。至少预装了一个小型双内联内存 模块 (SODIMM)。要获得最大的内存支持,最多可以在主板上安装 32 GB (16 GB x 2) 的内存。

### **内存模块规格**

为确保系统正常运行, SODIMMs 必须满足以下规格:

- 符合行业标准的 288 针
- 兼容无缓冲的非 ECC PC4-17000 DDR4-2133 MHz
- 1.2 伏 DDR4-SDRAM SODIMM
- 支持 CAS 延迟 15 DDR4 2133 MHz (15-15-15 定时)
- 符合强制性的联合电子设备工程委员会 (JEDEC) 规范

计算机支持以下各项:

- 512-Mbit、1-Gbit 和 2-Gbit 非 ECC 内存技术
- 单面和双面 SODIMM
- 由 x8 和 x16 DDR 设备配置的 SODIMM

 $\overline{\mathbb{B}}$  注:为避免出现兼容问题,HP 建议您在此电脑中仅使用 HP 的内存模块。安装不受支持的 DIMM 内存之 后,系统将无法正常运行。不支持由 x4 SDRAM 构成的 DIMM。

## <span id="page-25-0"></span>**在内存模块插槽中安装内存**

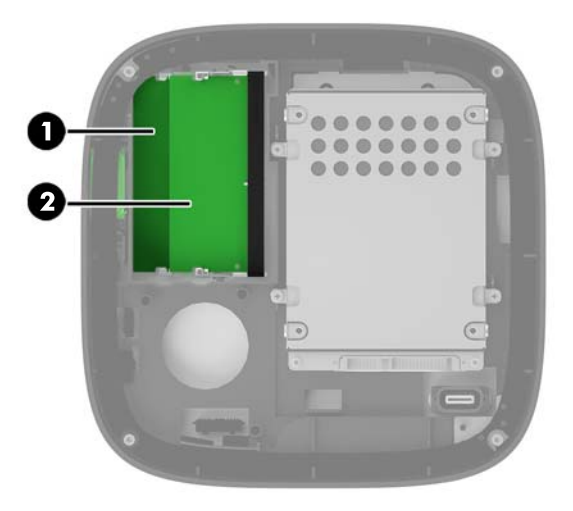

有两个内存模块插槽,每个通道一个插槽。这两个插槽分别标记为 DIMM1 和 DIMM3。DIMM1 插槽在内 存通道 B 中运行;DIMM3 插槽在内存通道 A 中运行。

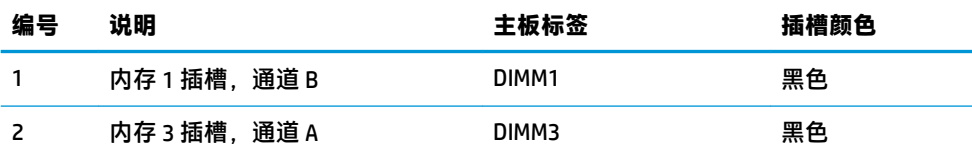

系统会根据内存模块的安装方式,自动选择以单通道模式、双通道模式或弹性模式运行。

- 如果只有一个内存模块插槽中安装了内存,则系统以单通道模式运行。
- 如果通道 A 与通道 B 中的内存模块容量一样, 则系统会以性能更高的双通道模式运行。
- 如果通道 A 和通道 B 中的内存模块容量不一样, 则系统会以弹性模式运行。在弹性模式下, 内存 最少的通道决定了分配给双通道操作的内存总量,且剩下的内存会分配给单通道操作。在弹性模 式下, 在 DIMM3 插槽 (通道 A) 中安装容量较大的内存模块。
- 在任何模式下,最大运行速率均取决于系统中速率最低的内存模块。

### **安装系统内存模块**

**注意:**在添加或卸下内存模块之前必须断开电源线,并等待大约 30 秒以使电量耗尽。无论电源是否加 电,只要计算机电源插头插入通电的交流电源插座,内存模块始终带有电压。在带电情况下添加或卸 下内存模块可能会对内存模块或主板造成不可修复的损坏。

内存模块插槽具有镀金接点。在升级内存时,请务必使用具有镀金接点的内存模块,以防止因不相容 的金属相互接触而造成的腐蚀和(或)氧化。

静电会损坏计算机或可选插卡的电子组件。在执行这些步骤之前,请先确保通过接触接地的金属设 备,释放您身体所带的静电。有关详细信息,请参阅第 24 [页的静电释放。](#page-29-0)

取放内存模块时,请小心不要触及任何触点。否则,可能会损坏模块。

**1.** 拆下挡板。

有关说明,请参阅第 17 [页的卸下检修面板。](#page-22-0)

**2.** 要卸下内存模块,请将内存模块两侧的两个闩锁 (1) 向外侧按,然后将内存模块从插槽 (2) 中拔 出。

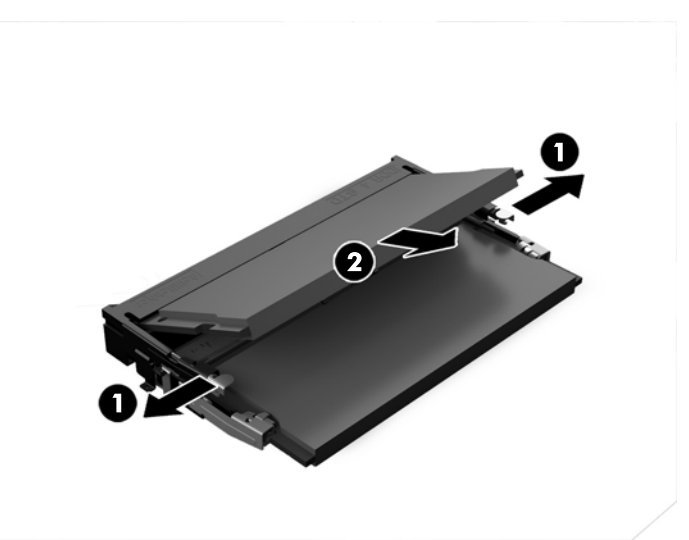

**3.** 以大约 30 度的角度将新内存模块插入插槽 (1),然后将内存模块 (2) 向下按入插槽中,以便闩锁将 其锁定到位。

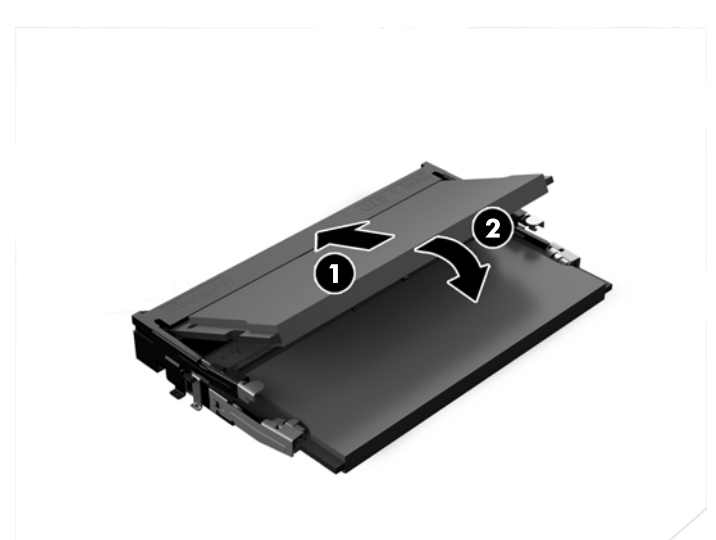

**注:**内存模块只能以一种方式安装。使模块上的凹口与内存模块插槽上的卡舌对齐。

**4.** 重新装上检修面板。

有关说明,请参阅第 17 [页的装回检修面板。](#page-22-0)

打开计算机时,计算机会自动识别添加的内存。

# <span id="page-27-0"></span>**卸下和更换硬盘驱动器**

 $\stackrel{\mathbb{D}}{=}$ 注:在将其卸下之前先备份硬盘驱动器数据,以便后续能将数据传输到新的硬盘驱动器中。

**.** 拆下挡板。

有关说明,请参阅第17[页的卸下检修面板。](#page-22-0)

- **.** 拉出卡舌 (1),以断开硬盘驱动器的电源和数据电缆与硬盘驱动器之间的连接。
- **.** 卸下将硬盘驱动器箱固定在主板上的四颗螺钉 (2),然后从机箱中提起驱动器箱 (3)。

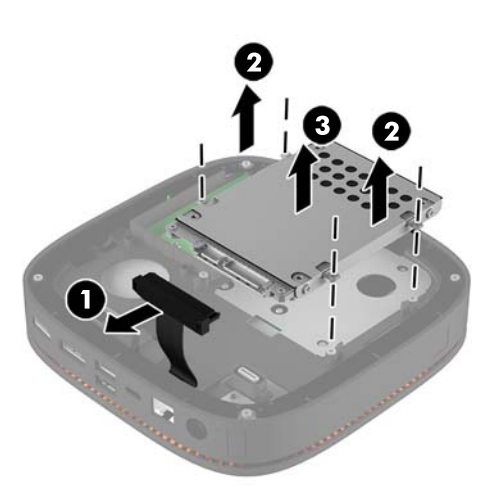

**.** 卸下将硬盘驱动器固定在驱动器箱中的螺钉 (1),然后从驱动器箱中提起硬盘驱动器 (2)。

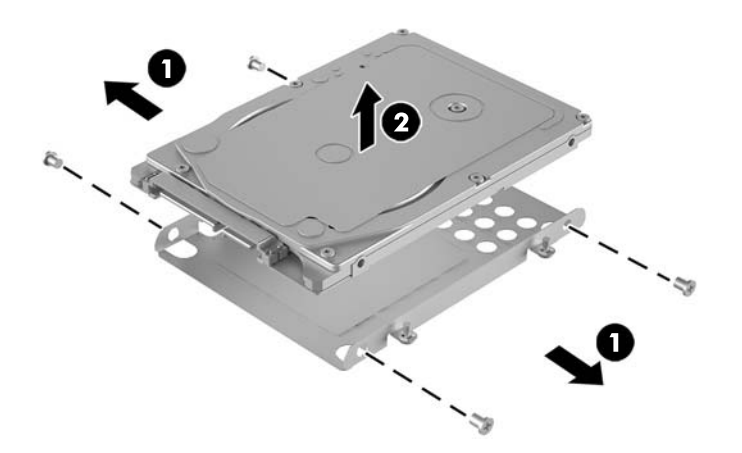

- **.** 将新硬盘驱动器放在末端带硬盘驱动器连接器的驱动器箱上方并调整位置,使热补丁和电路板侧 朝向驱动器箱的封闭侧。
- **.** 将新硬盘驱动器 (1) 放入驱动器箱中。确保硬盘驱动器的标签侧可见。

**.** 拧紧那四颗螺钉 (2),以将硬盘驱动器固定在驱动器箱中。

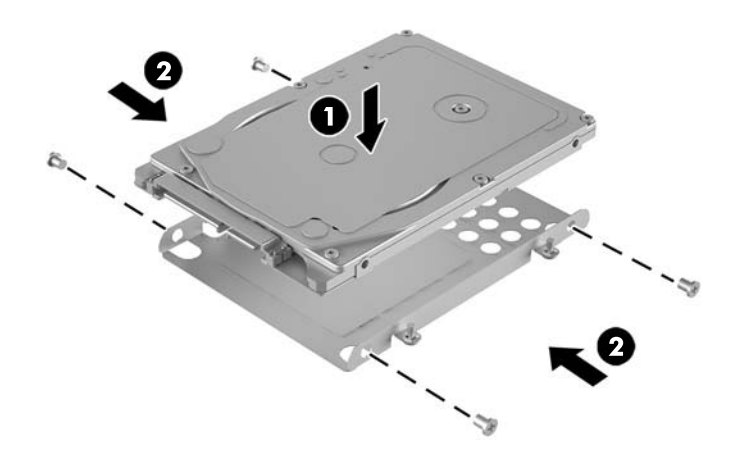

- **.** 重新将硬盘驱动器箱 (1) 放入机箱中。确保硬盘驱动器连接器朝向机箱的背面。
- **.** 将驱动器箱的卡舌与机箱的螺柱对齐,然后拧紧那四颗螺钉 (2) 以固定硬盘驱动器。
- **.** 重新将电源和数据电缆 (3) 连接到硬盘驱动器上。

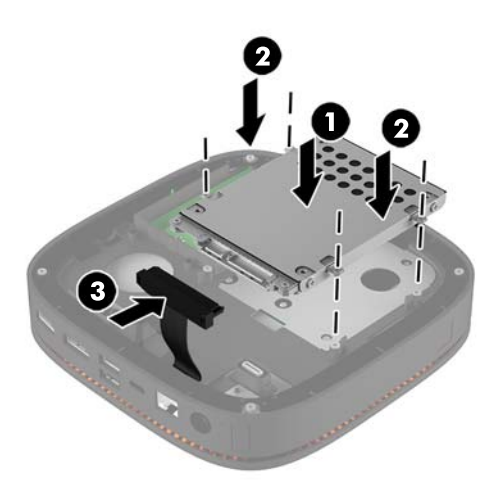

**.** 重新装上检修面板。

有关说明,请参阅第 17 [页的装回检修面板。](#page-22-0)

# <span id="page-29-0"></span>**A 静电释放**

手指或其它导体所释放的静电可能会损坏主板或其它对静电敏感的设备。由静电造成的损坏可能会缩 短设备的预期使用寿命。

## **防止静电损坏**

为防止静电损坏,请您遵守以下安全防范措施:

- 将产品装入防静电包装中,以免在运输和存储过程中直接用手接触产品。
- 将对静电敏感的部件运抵不受静电影响的工作区之前,请将它们放在各自的包装中进行保管。
- 先将部件放置在接地表面上,然后再将其从包装中取出。
- 请勿触摸插针、导线或电路。
- 在触摸对静电敏感的组件或装置时, 一定要采取适当的接地措施。

## **接地方法**

在取放或安装静电敏感部件时,您可以使用以下一种或多种接地方法:

- 您可以使用腕带,然后通过接地线与接地的工作场所或计算机机箱相连。腕带必须能够灵活伸 缩,并且接地线至少有 1 兆欧姆 +/-10% 的电阻。要达到接地目的,佩戴时请将腕带紧贴皮肤。
- 在站立的工作场合内,请使用脚跟带、脚趾带或靴带。当您站在导电地板或耗散地板垫上时,请 在双脚上系上带子。
- 请使用导电的现场维修工具。
- 配合使用防静电的折叠工作垫和便携式现场维修工具包。

如果您没有以上建议使用的设备来执行适当的接地操作,请与 HP 授权代理商、经销商或服务供应商联 系。

 $\bar{\mathbb{B}}$  **注**: 有关静电的详细信息,请与 HP 授权代理商、经销商或服务供应商联系。

# <span id="page-30-0"></span>**B 计算机操作准则、日常维护与装运准备工 作**

# **计算机操作准则与日常维护**

请遵循以下准则正确安装和维护计算机和显示器:

- 不要将计算机放在过于潮湿、阳光直射、过热或过冷的环境中。
- 请在稳固平整的表面上使用电脑。在电脑所有通风侧以及电脑上方保留 10.2 厘米(4 英寸)的空 隙,以确保气流畅通。
- 请勿阻塞通风孔或进气孔,以免阻碍空气流入计算机中。在键盘支撑脚撑开的情况下,不要将键 盘直接抵在台式计算机的前面,因为这样也会阻碍空气流通。
- 请勿在卸下计算机检修面板或扩展卡插槽挡片的情况下使用计算机。
- 不要堆放电脑或将电脑放置得过于靠近而使彼此受到回流或预热气流的影响。
- 如果计算机需要在单独的机箱内工作,则必须在该机箱上提供进气孔和通风孔,并且上述相同的 操作准则也适用。
- 使计算机和键盘远离各种液体。
- 请勿使用任何类型的材料遮盖显示器上的通风槽。
- 安装或启用操作系统或其它软件中的电源管理功能,包括睡眠状态。
- 请先关闭计算机,然后再进行以下任何操作:
	- 根据需要用柔软的湿布擦拭计算机表面。使用清洁用品可能会导致表面涂层褪色或损坏。
	- 有时您还需要清洁计算机的所有通风孔。细绒、灰尘及其它异物也能阻塞通风孔,阻碍空气 流动。

## <span id="page-31-0"></span>**装运准备工作**

在准备装运计算机时,请遵循以下建议:

- **1.** 将硬盘驱动器上的文件备份到外部存储设备。请确保备份介质在存储或运输途中不会受到电磁脉 冲的影响。
- **注:**关闭系统电源之后,硬盘驱动器将自动锁定。
- **2.** 取出并妥善保管所有可移动介质。
- **3.** 关闭计算机和外部设备。
- **4.** 从交流电源插座中拔出电源线,然后断开电源线与电脑的连接。
- **5.** 断开系统组件和外部设备的电源,然后断开它们与电脑的连接。

 $\bar{\mathbb{B}}$  注:在装运计算机之前,请确保所有的电路板都插接正确,并牢固地固定在电路板插槽中。

**6.** 将系统组件和外接设备装入原来的包装盒或类似的包装材料中,填入足够的填充材料以起到保护 作用。

# <span id="page-32-0"></span>**C 辅助工具**

HP 设计、生产和销售所有人都可以使用的产品和服务,包括残疾人可以使用单机或借助辅助设备使 用。

## **支持的辅助技术**

HP 产品支持各种不同的操作系统辅助技术,并可配置为与其他辅助技术配合使用。在设备上使用搜索 功能可以查找有关辅助功能的详细信息。

**注:**有关特定的辅助技术产品的其他信息,请联系该产品的客户支持人员。

# **联系技术支持**

我们都不断完善我们产品和服务的用户友好性,并欢迎用户提供反馈意见。如果您对产品有疑问,或 者想要告诉我们有助于您的用户友好性功能,请在周一至周五的上午 6 点到晚上 9 点(山地时间)之间 通过 (888) 259-5707 与我们联系。如果您是聋人或听力困难并使用 TRS/VRS/WebCapTel,当您需要技术 支持或有用户友好性问题时,请在周一至周五的上午 6 点到晚上 9 点(山地时间)之间通过 (877) 656-7058 与我们联系。

<span id="page-33-0"></span>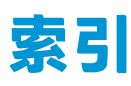

#### **A**

安全电缆,安装 [13](#page-18-0) 安装 安全保护缆锁 [13](#page-18-0) 系统内存 [19,](#page-24-0) [20](#page-25-0) 硬盘驱动器 [22](#page-27-0) 安装 HP Elite Slice [12](#page-17-0) 安装准则 [16](#page-21-0)

### **C**

重新安装 检修面板 [17](#page-22-0) 系统内存 [20](#page-25-0) 产品 ID 的位置 [7](#page-12-0)

### **F**

辅助功能 [27](#page-32-0)

#### **G**

光驱模块功能 [5](#page-10-0) 规格,系统内存 [19](#page-24-0)

#### **H**

HP Elite Slice 功能 [1](#page-6-0) HP ODD 模块 [5](#page-10-0) HP Tri-Band 无线充电盖 [4](#page-9-0) HP VESA 面板 [6](#page-11-0) HP 协作盖 [3](#page-8-0) HP 音频模块 [6](#page-11-0)

### **J**

基础模块功能 [1](#page-6-0) 计算机操作准则 [25](#page-30-0) 检修面板 重新安装 [17](#page-22-0) 卸下 [17](#page-22-0) 键盘,同步无线 [14](#page-19-0) 警告 [16](#page-21-0)

**L** 连接电源 [11](#page-16-0) 连接模块 [8](#page-13-0) **M** 模块 连接 [8](#page-13-0) 卸下 [11](#page-16-0) 模块次序 [8](#page-13-0) 模块顺序 [8](#page-13-0) **N** 内部组件 [18](#page-23-0) 内存,系统 安装 [19,](#page-24-0) [20](#page-25-0) 插槽 [19](#page-24-0) 插槽填充 [20](#page-25-0) 重新安装 [20](#page-25-0) 规格 [19](#page-24-0) **S** 设置 [8](#page-13-0) 鼠标,同步无线 [14](#page-19-0) **T** 特性 VESA 面板 [6](#page-11-0) 光驱模块 [5](#page-10-0) 基础模块 [1](#page-6-0) 无线充电盖 [4](#page-9-0)

协作盖 [3](#page-8-0) 音频模块 [6](#page-11-0) 通风准则 [25](#page-30-0)

同步无线键盘和鼠标 [14](#page-19-0)

静电释放,防止损坏 [24](#page-29-0)

**V** VESA 面板功能 [6](#page-11-0)

#### **W**

无线充电盖功能 [4](#page-9-0)

#### **X**

协作盖功能 [3](#page-8-0) 卸下 检修面板 [17](#page-22-0) 模块 [11](#page-16-0) 硬盘驱动器 [22](#page-27-0) 序列号的位置 [7](#page-12-0)

### **Y**

音频模块功能 [6](#page-11-0) 硬盘驱动器 安装 [22](#page-27-0) 卸下 [22](#page-27-0)

### **Z**

注意 [16](#page-21-0) 装运准备工作 [26](#page-31-0)